# Website Search with Apache Solr (tutorial)

APACHE<sup>®</sup>

tcworld conference 2018 - Stuttgart, Germany

Scott Prentice, Leximation, Inc.

#### Introduction

- Scott Prentice, President of Leximation, Inc.
- Specializing in FrameMaker plugin development as well as structured FrameMaker conversions, consulting, and development. FrameMaker user/developer since 1991.
- Developed DITA-FMx, a FrameMaker plugin for efficient DITA authoring and publishing.
- Consulting for custom Help systems, creative/functional web applications, and EPUB solutions.

#### Why website search?

Keeps visitors on your site once they get there Gets customers to the right information sooner Gives you insight into what people need **Potential source for new product ideas** 

### Layers of search

- Global Cross-site, cross-domain, and world-wide search engines. Google, Bing, Yahoo, etc.
- Vertical Domain-specific, cross-site, and world-wide search engines. Yelp, Truila, and others.
- Site Full site-wide search
- **Document Search on a page or within a group of related** pages (Find?)

## Website search options

- $\parallel$  Remote search service Service provided by third party, accessed through web form or API.
- Static JavaScript Pre-compiled static "index" accessed via JavaScript to display matching results.
- Custom search application Server-side application (PHP, Perl, Java, etc.), reading from collection

#### Apache Solr

#### APACHE SOLR™ 7.5.0

Solr is the popular, blazing-fast, open source enterprise search platform built on Apache Lucene™.

## Apache Solr

Open source enterprise search platform Java application runs on Linux, Mac, Windows Wrapper around Lucene indexing/search technology Hit highlighting, faceted search, real-time indexing, rich document support, Unicode compliant, really fast REST API plus native client APIs

## Solr setup options

- Solr "standalone"
	- Single collection, no failover, or redundancy
- Solr "cloud" (SolrCloud)
	- Collection spread across multiple servers (shards)
	- Supports failover and redundancy via Zookeeper (distributed file system)

#### System requirements

Java 8 (Linux, MacOS, Windows) Likely multiple machines (or VMs); min of 5 for SolrCloud. Enough memory to support OS and applicaiton needs plus full index(es) in memory; 8-16 GB or much more.

## Search terminology

- $\parallel$  Crawl Process of reading content from website or file system. Creates a "feed" for indexing.
- Index Process of reading the "feed" and creating or updating the search database or collection.
- $\parallel$  Collection Compiled data generated by the indexing process. Also, "index" or "search index."
- Shard or Core One or more components that make up a collection.

# Installing Solr (demo)

- Download archive
	- **Extract**
- Install/setup (script for Linux systems only) Start
- Check Solr Admin

## Casing conventions

- These slides use the following casing conventions for special directory locations:
- SOLR Directory containing the Solr application files SOLR-DATA — Directory containing the Solr data files These directory locations will differ based on your installation and operating system

# Installing Solr (Linux)

- **Default install script...** 
	- Creates "solr" user
	- Copies application files to /opt/solr (SOLR)
	- Creates data folders at /var/solr (SOLR-DATA)
		- Creates service at /etc/init.d/solr
	- Creates include script at /etc/default/solr.in.sh
- After running the script, you're ready to roll!

# Installing Solr (Mac/Win)

- Manually create application and data folder structure **Extract archive to application folder**
- Edit default include script (SOLR/bin/solr.in.sh or .cmd)

**SOLR\_PID\_DIR="SOLR-DATA" SOLR\_HOME="SOLR-DATA/data" LOG4J\_PROPS="SOLR-DATA/log4j.properties" SOLR\_LOGS\_DIR="SOLR-DATA/logs" SOLR\_PORT="8983"**

Copy solr.xml and zoo.cfg from SOLR/server/solr to SOLR-DATA/data

## Starting Solr

Linux (if installed as a service): sudo service solr start Mac: SOLR/bin/solr start Win: SOLR/bin/solr.cmd start This starts Solr in "standalone" mode Now check Solr Admin! http://localhost:8983/solr

### Solr Admin

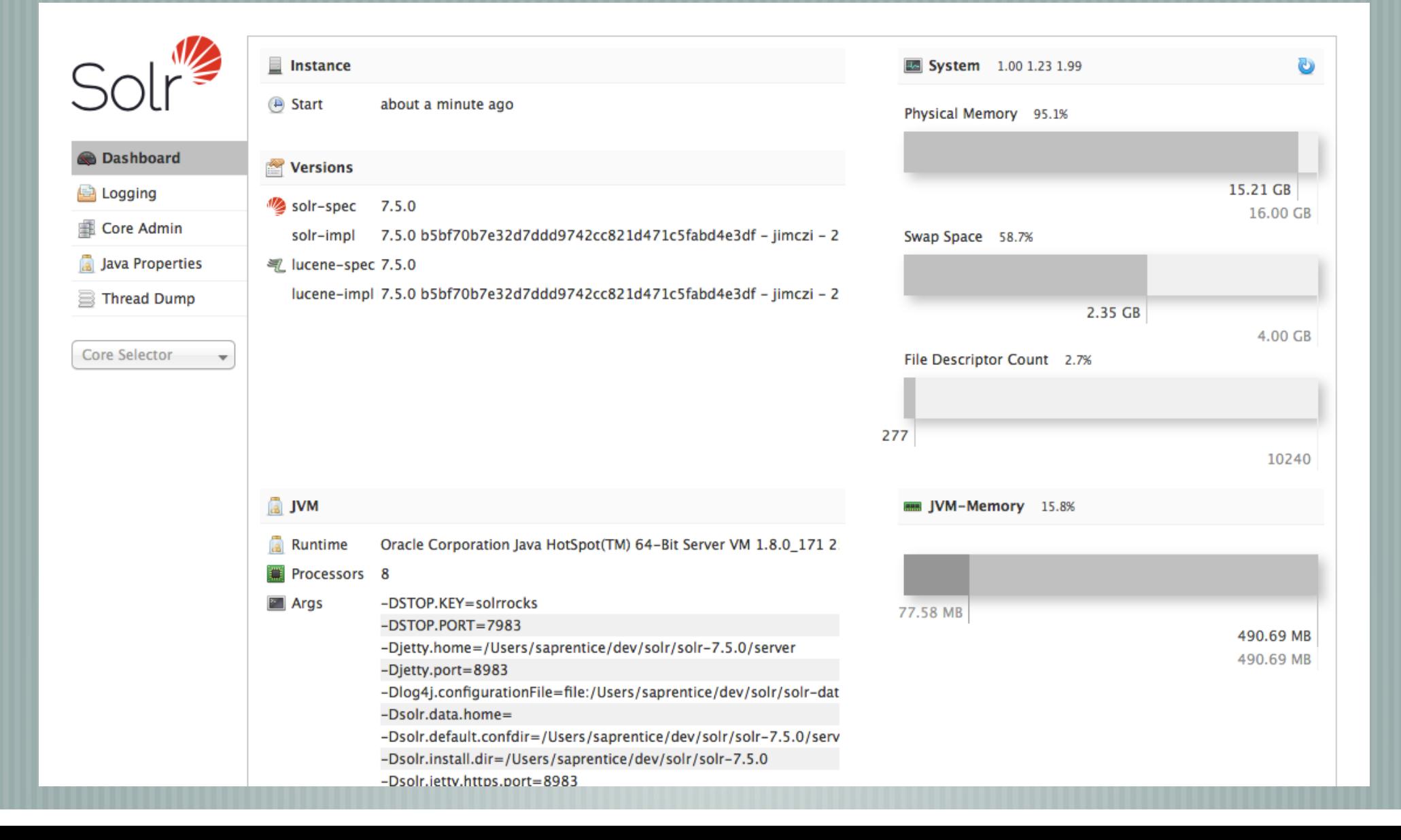

## Create empty collection

Copy "default" schema config files to data folder \$ cd SOLR/server/solr/configsets \$ cp -r \_default SOLR-DATA/data/test01

In Solr Admin, use Core Admin to create new "test01" collection

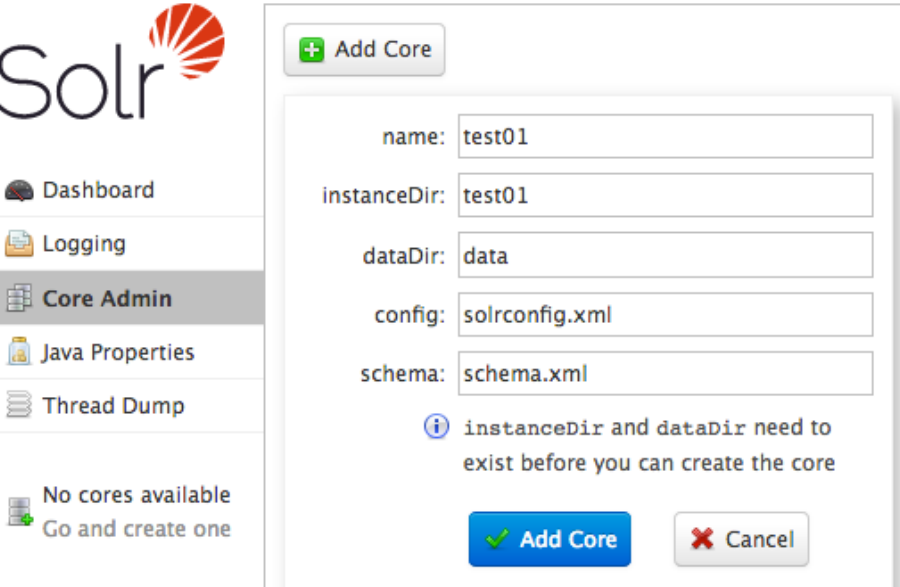

#### Upload sample content

Use "post" tool to upload sample data \$ cd SOLR \$ ./bin/post -c test01 example/exampledocs/\* Post tool uses default algorithm to extract data and upload to collection "test01"

### Basic testing

- | Solr Admin > Core Selector > test01 > Query "Execute Query" using default \*:\* query Review fields and values resulting from default schema and sample content
- This schema "works," but likely not ideal

## Solr Admin - Execute Query

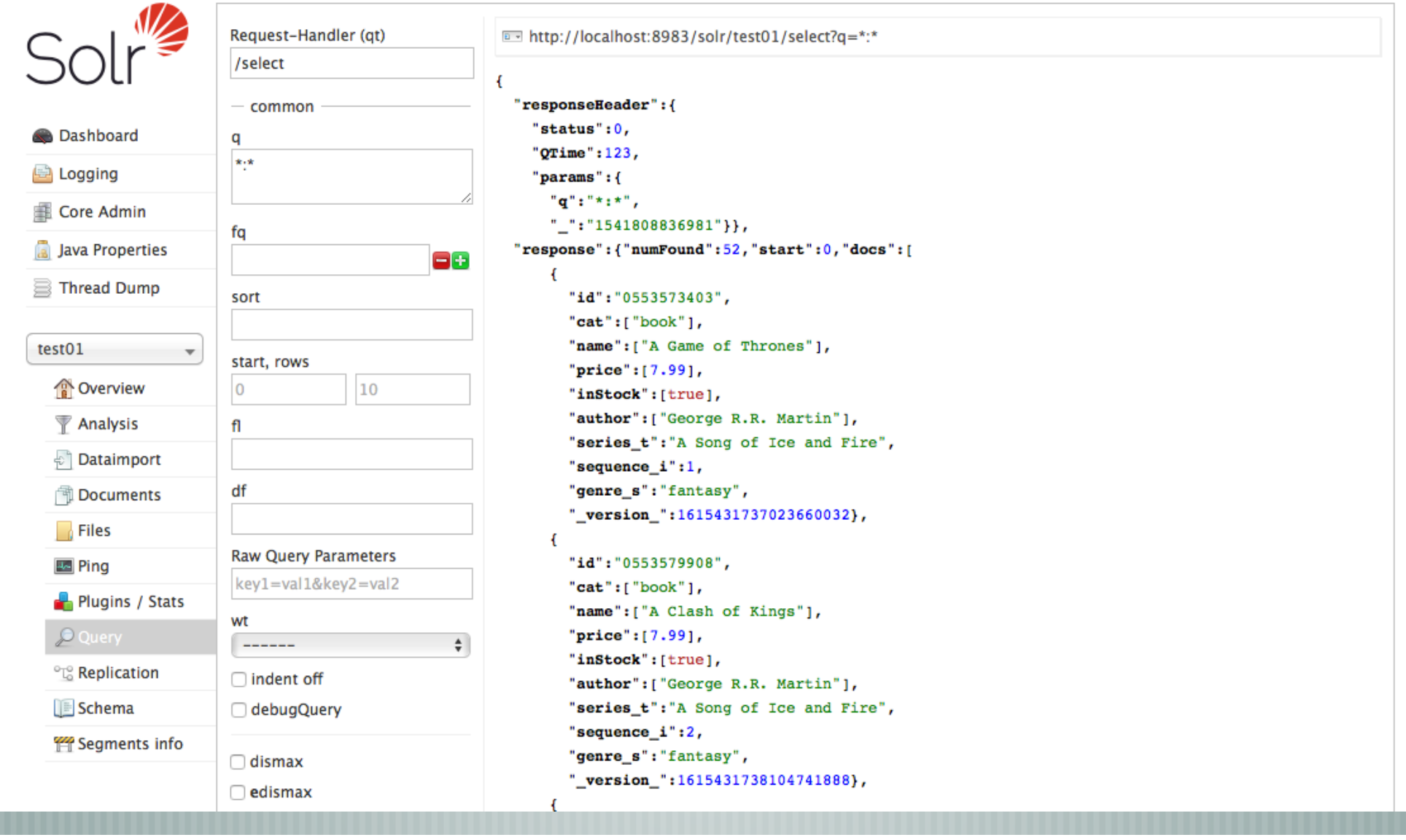

## Solr query primer

q=<FIELD>:<VALUE>  $\frac{1}{2}$  q=\*:\* (match all) q=cat:electronics q=name:ipod  $\left[$  q=price:[10 TO 20] q=manufacturedate\_dt:[NOW-13YEARS TO NOW-12YEARS]

## Solr query primer

| List all facets for "cat" field: facet=on&facet.field=cat&rows=0&start=0 Include specific fields: fl=id,name,manu Specify format (default JSON): wt=xml or wt=csv

## Website integration options

Search form with list of results Search context with hit highliting **Faceting for tags or categories** Auto-complete, auto-suggest, spellchecking Auto-generate related links or "more like this" Use REST API or native client languages

#### Content sources

- Content may come from various sources ..
	- Documentation (content, metadata, tags)
	- User comments
	- Product support cases
	- Marketing material
	- External website content

### Schema

- **Defines the structure and fields in your index** Based on type of integration and type of content Defines field types with optional index or query analyzers (tokenizers or filters)
- Defines static or dynamic fields
- **Each Solr server can have multiple collections with** different schemas

#### Simple schema

**<schema name="myschema 1.0" version="1.6"> <uniqueKey>id</uniqueKey>**

 **<fieldType name="string" class="solr.StrField" sortMissingLast="true" docValues="true"/>**

 **<field name="id" type="string" required="true" indexed="true" stored="true"/> <field name="title" type="string"/> <field name="type" type="string"/> <field name="content" type="string"/> </schema>**

### Schema nodes

 $\vert$  <fieldType $\vert$   $-$  All possible types of fields in this schema  $\sim$  - Static fields in this schema <dynamicField> — Dynamic fields (wildcard match)  $\sim$  <copyField $>$  – Duplicates the named field to another field

## Schema - <fieldType>

- **<fieldType name="NAME" class="CLASS" [MORE] > [<analyzer type="TYPE">] </fieldType>**
- NAME Unique name for field type
- CLASS Java class for processing (may be user-defined)
- | MORE Additional class-specific properties
- TYPE Analyzer type (index, query, or both), may contain tokenizer and multiple filter nodes (classes)

## fieldType analyzers

Modifies the data as it's indexed or queried Make use of default tokenizers and filters Can create your own (via Java) Very powerful feature

## Schema - <field>

**<field name="NAME" type="TYPE" [MORE]/>**  NAME — Unique name for field to match in feed TYPE — References the name of the associated fieldType | MORE - Additional type-specific properties

## Schema - <dynamicField>

**<dynamicField name="NAME" type="TYPE" [MORE]/>** 

- NAME Unique name for field with leading or trailing asterisk for wildcard match in feed
- TYPE References the name of the associated fieldType  $\parallel$  MORE - Additional type-specific properties

## Schema - <copyField>

**<copyField source="SOURCE" dest="DEST" [maxChars= "NUM"] />** 

- SOURCE Name of field to copy (may include leading/ trailing asterisks)
- DEST Name of field to copy to
	- NUM Limits the number of characters (optional)

# Updating configuration

- Rename managed-schema to schema.xml and edit Update solrconfig.xml
	- Update stopwords, synonyms, locale-specific files
	- Delete unused files
- Restart Solr: SOLR/bin/solr restart (or sudo service solr restart if using service on Linux)

## Uploading content to Solr

Can be in many formats (HTML, XML, JSON, PDF, RTF, ..) Best to use XML or JSON to sync with schema One or more files with content Should be flat (nested structures are possible)

#### XML feed

<add>  **<doc> <field name="id">filename-one</field> <field name="title">Some Title</field> <field name="type">tutorial</field> <field name="content">All of the doc content. Best to remove line breaks and markup. </field> </doc> <doc> <field name="id">filename-two</field> <field name="title">Another Title</field> <field name="content">More content.</field> </doc> …**

**</add>**

### JSON feed

#### **[ { id: "filename-one", title: "Some Title", type: "tutorial", content: "All of the content for the document. Best to remove line breaks and markup." },{ id: "filename-two", title: "Another Title", type: "tutorial", content: "And more content." } … ]**

# Using "real" data (demo)

Create new schema **Generate feed from content** Upload feed to index Develop search UI (JavaScript)

#### Create new schema

Copy "default" schema config files to data folder \$ cd SOLR/server/solr/configsets \$ cp -r \_default SOLR-DATA/data/test02 Edit schema config files based on your needs (simplify) Schema fields must match data being indexed | In Solr Admin, create new "test02" collection (watch for and correct errors)

## Generate and upload feed

Process your content to generate a JSON feed (see html2json.pl script)

Use curl to upload feed to collection \$ curl 'http://localhost:8983/solr/test02/update/json? commit=true' -H 'Content-type:application/json' -data-binary @test02.json

**Test queries in Solr Admin** 

## Updating content

- Uploading another feed ..
	- duplicate IDs replaces existing records
		- new IDs add those records
- Delete entire index ..

\$ curl 'http://localhost:8983/solr/test02/update? commit=true' -H 'Content-Type: text/xml' --data-binary '<delete><query>\*:\*</query></delete>'

#### Develop a search UI

REST API is very flexible and easy to test Simple JavaScript UI is good place to start Use jQuery to make the scripting easier Sample JavaScript provides options for basic search results or hit highlighting (customize as needed!)

#### CORS?

Cross-Origin Resource Sharing **Restricts sharing of resources across domains** Will be an issue if requesting Solr results via JavaScript (not with PHP or other server scripting) Need to edit this file in Solr installation SOLR/server/solr-webapp/webapp/WEB-INF/web.xml See: https://opensourceconnections.com/blog/ 2015/03/26/going-cross-origin-with-solr/

## Further investigation

- Consider implementing:
- **Example 21 Auto-suggest**
- **Auto-complete** 
	- Spell checking
- Try auto-generating related links based on tags **Other creative ideas?**

## Web crawlers

- Apache Nutch Integrates directly with Solr (Java)
- Heritrix Internet Archive's open-source, extensible, webscale, archival-quality web crawler (Java)
- GNU Wget Command line tool for retrieving files using HTTP, HTTPS, FTP and FTPS. (Linux)
- See "Top 50 open source web crawlers"

## Taking it to production?

- Restrict access to Solr (iptables command on Linux) Consider using SolrCloud
	- Provides failover and redundancy
- **Zookeeper adds complexity**
- Multiple servers $\overline{\phantom{a}}$

#### Server access issues?

- What if I don't have easy access to a server? linode.com — Very affordable (\$5/mo or more) linux servers for development and testing.
	- websolr.com Reasonable cost (\$59 or \$549/mo). Fully configured Solr installations. You provide the schema and content.

#### Wrap-up

- Solr is an incredibly powerful and full featured search platform that can be implemented in stages
- Solr does require development resources, but it's not necessarily "rocket science"
- Solr gives you control over your customer's website search experience

#### Resources

۳

Apache Solr — lucene.apache.org/solr/ Apache Solr Reference Guide — lucene.apache.org/solr/guide/7\_5/  $\parallel$  solr-user mailing list — lucene.apache.org/solr/community.html Top 50 open source web crawlers — bigdata-madesimple.com/top-50 open-source-web-crawlers-for-data-mining/

Scott Prentice <scott AT leximation.com> — www.leximation.com

Feedback

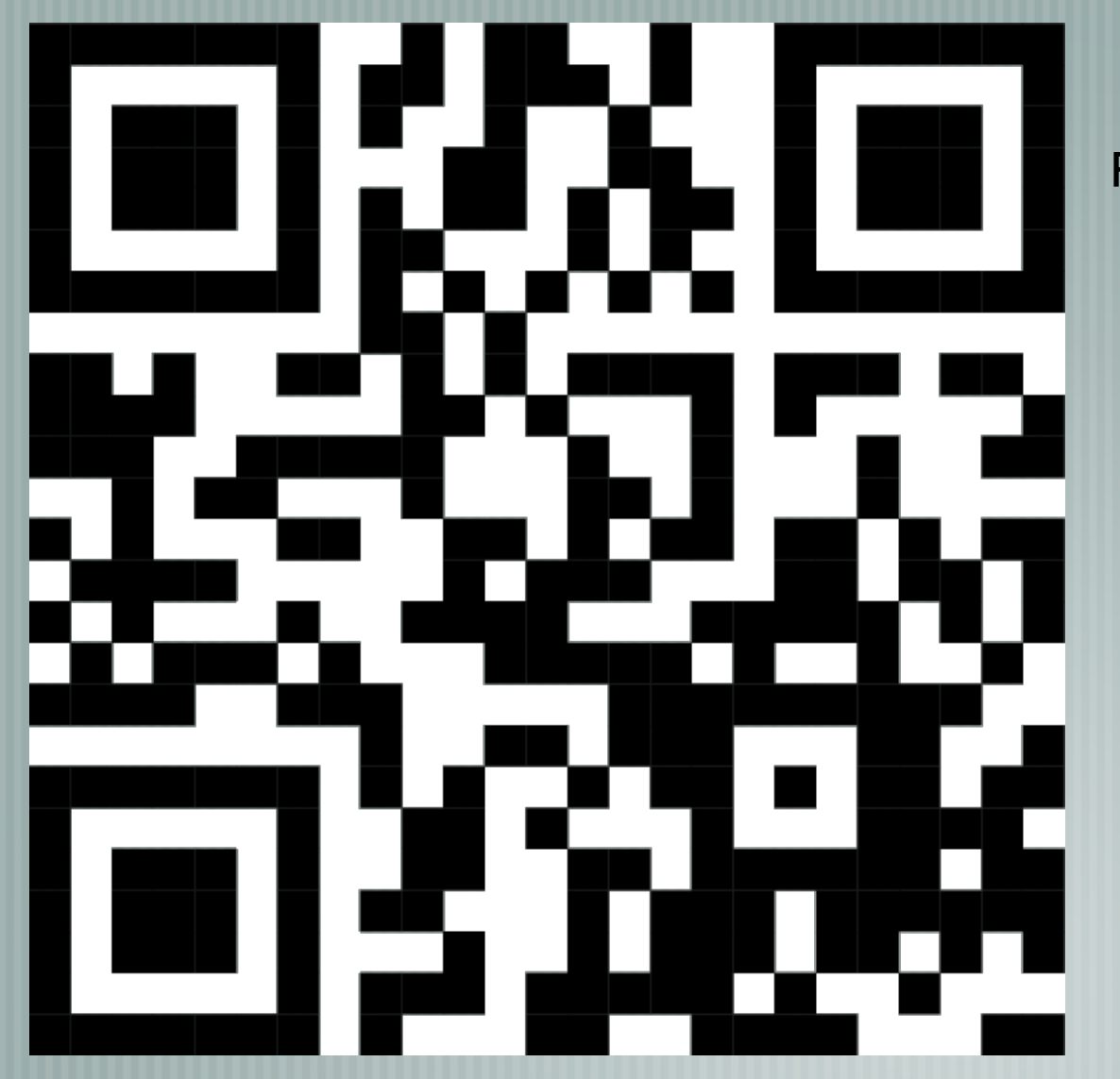

#### **Your opinion is important!**

Please tell us what you thought of the lecture. We look forward to your feedback via smartphone or tablet.

> **Scan the QR code or visit the URL:**

http://ux09.honestly.de

The feedback tool will be available even after the conference!